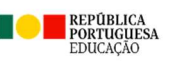

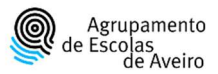

## PLANO ESCOLA DIGITAL – REPOSIÇÃO DE SISTEMA

ATENÇÃO: A reposição do sistema elimina todos os dados e ficheiros pessoais.

Certifique-se que guardou toda a informação que necessita.

Aceder às Definições do sistema:

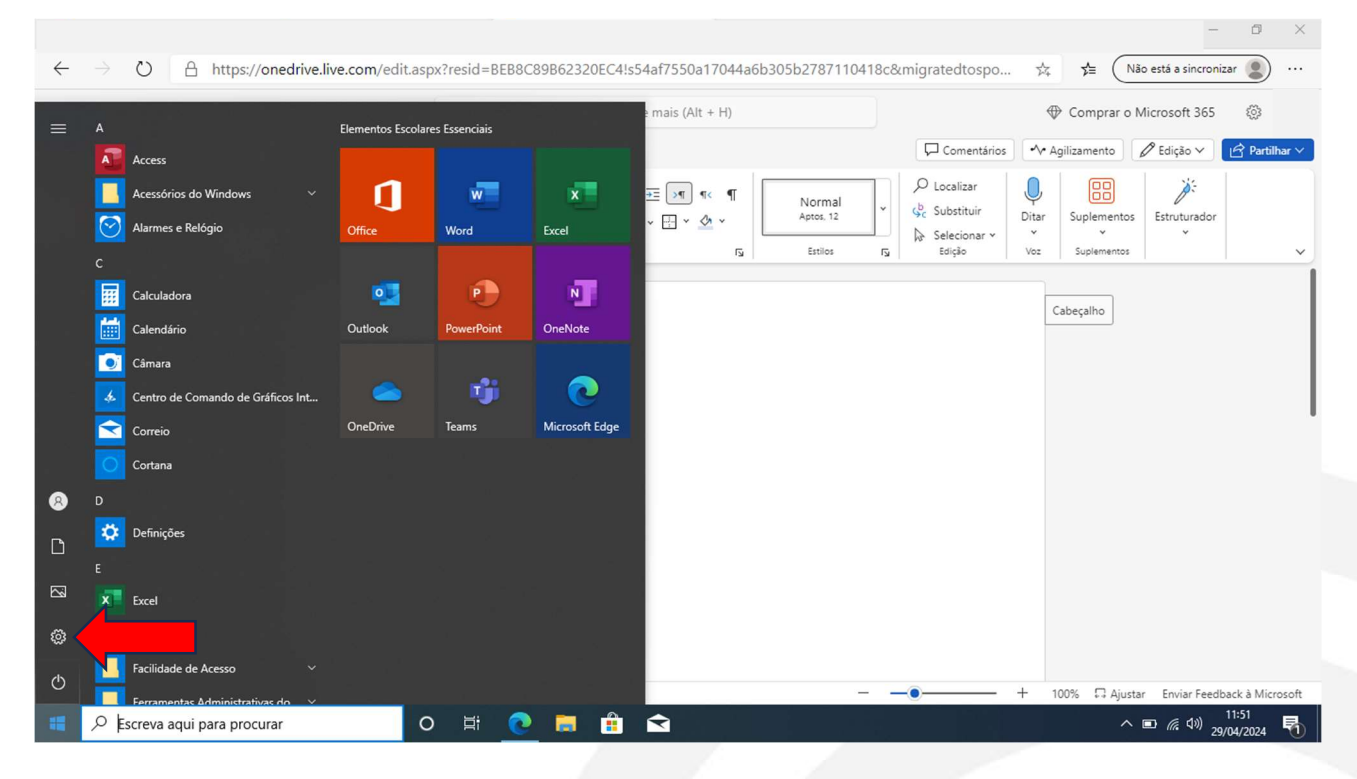

■ Nas Definições, pesquisar "repor" e selecionar a opção "Repor este PC":

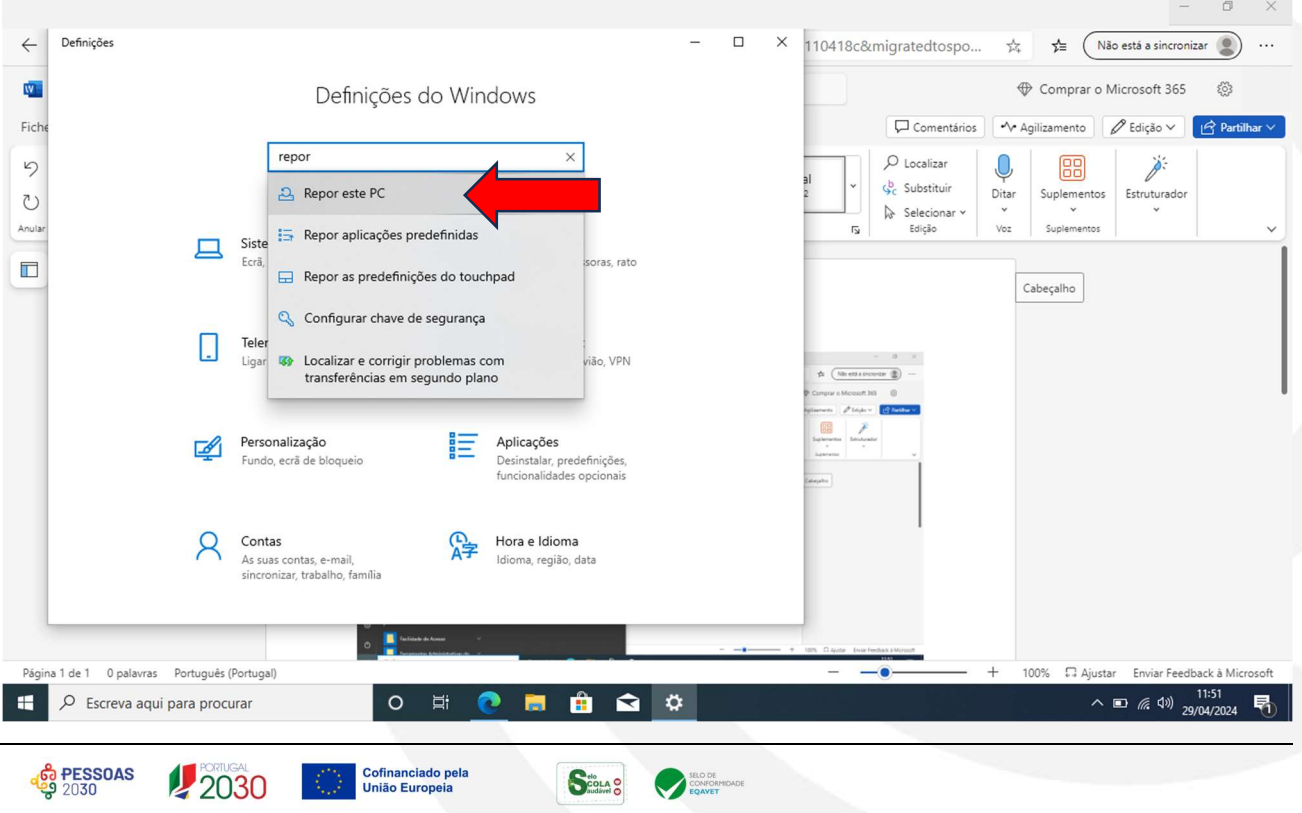

## Escolher a opção "Introdução":

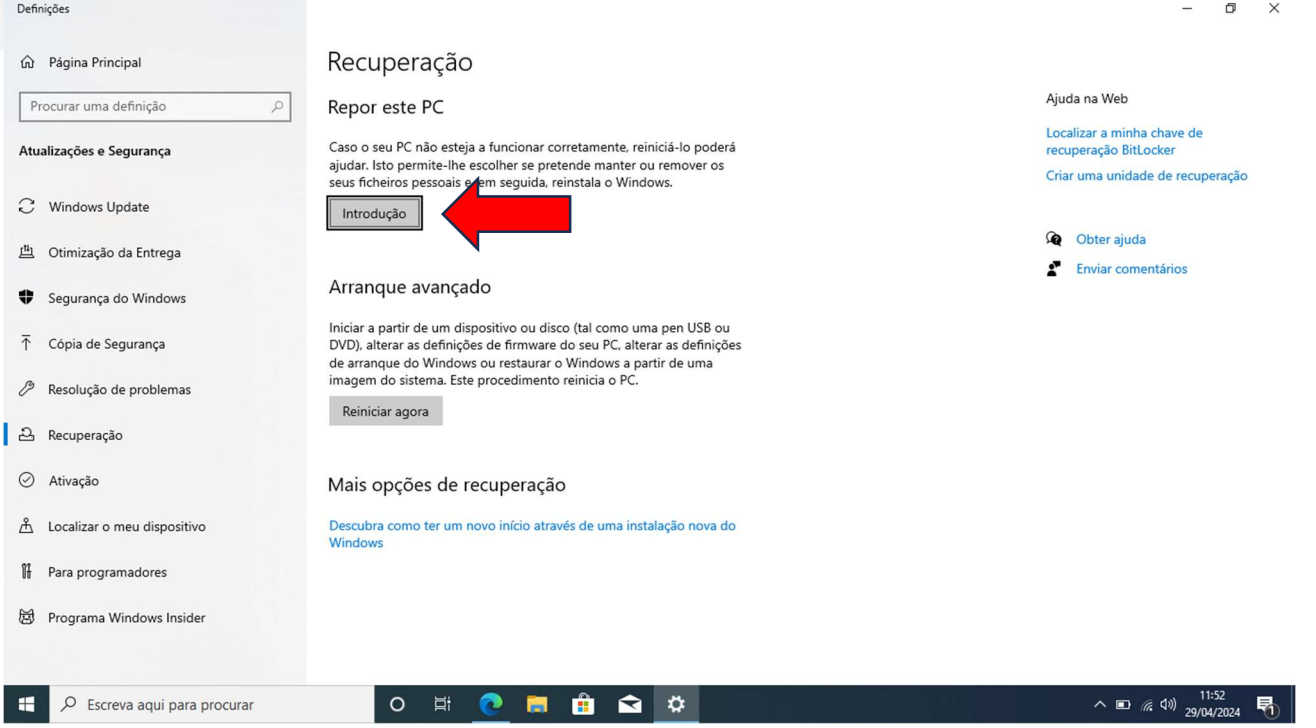

## **Escolher a opção "Remover tudo":**

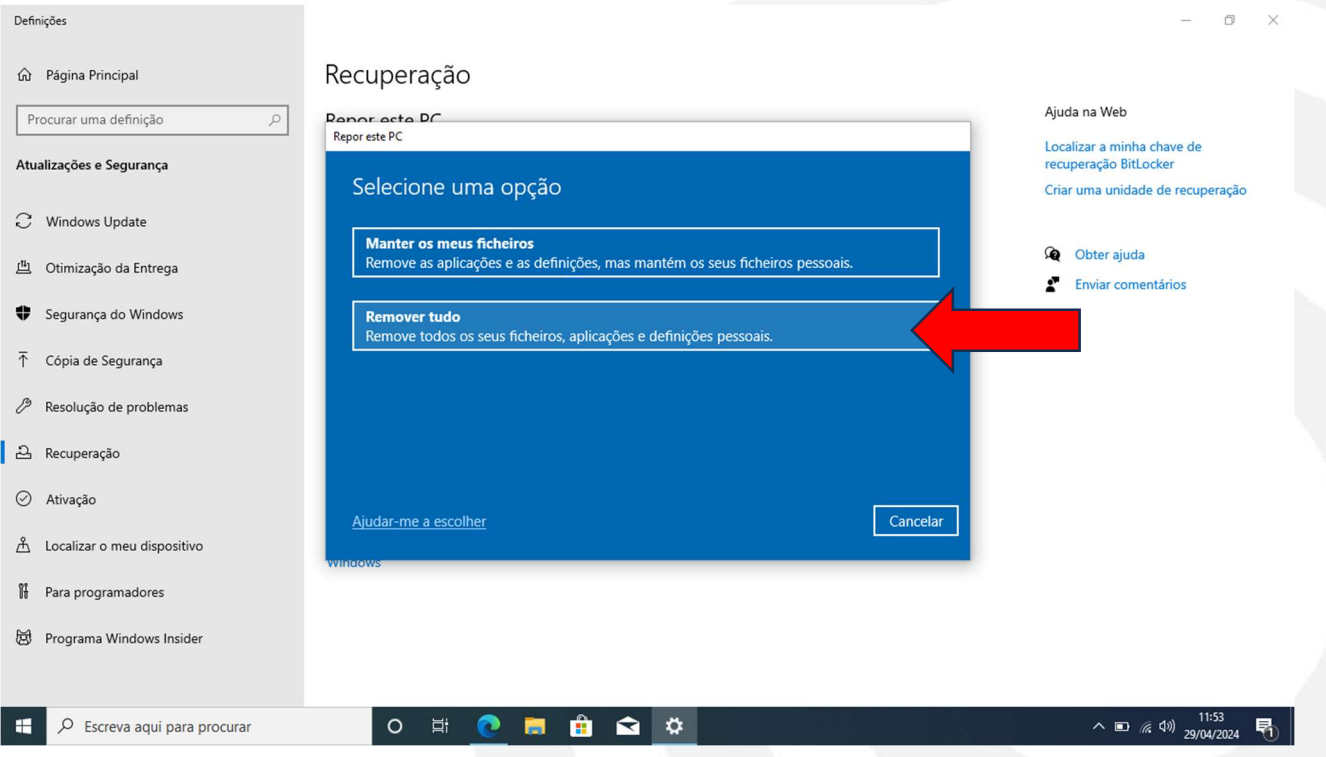

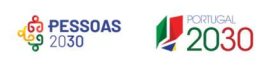

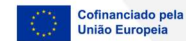

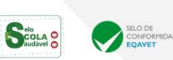

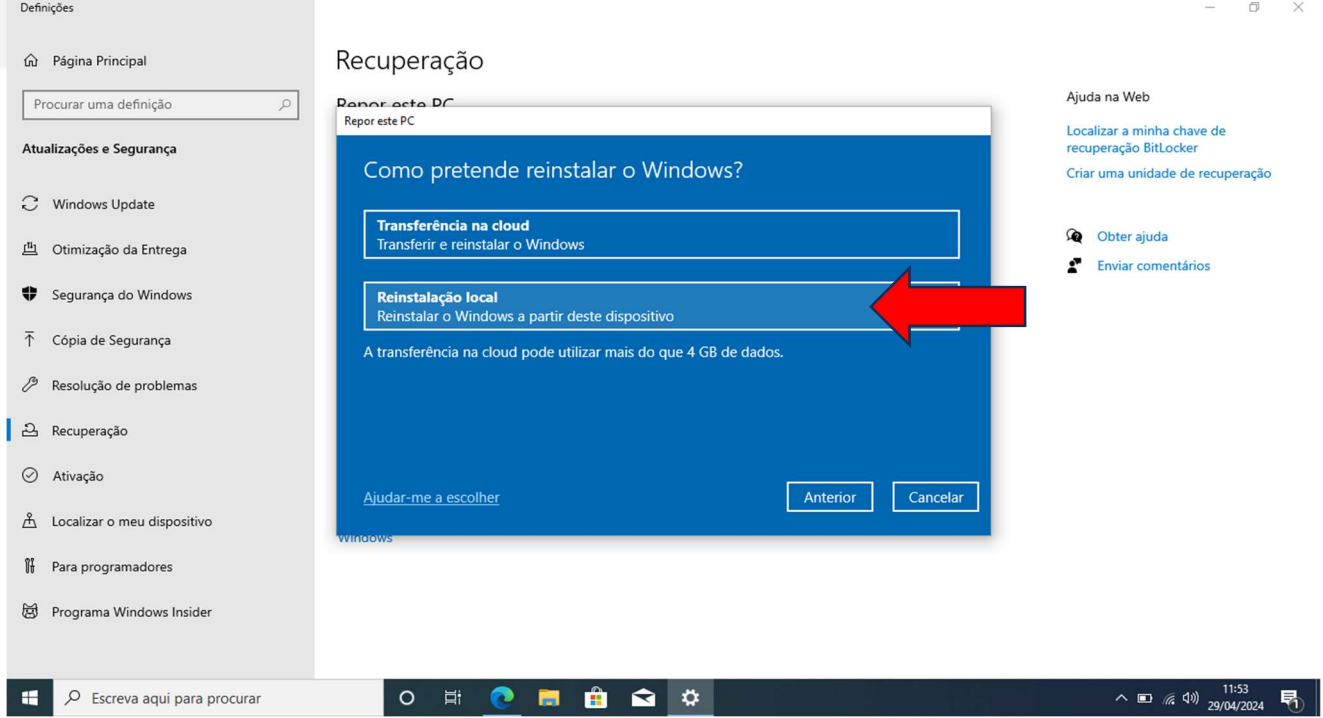

## **Escolher a opção "Seguinte":**

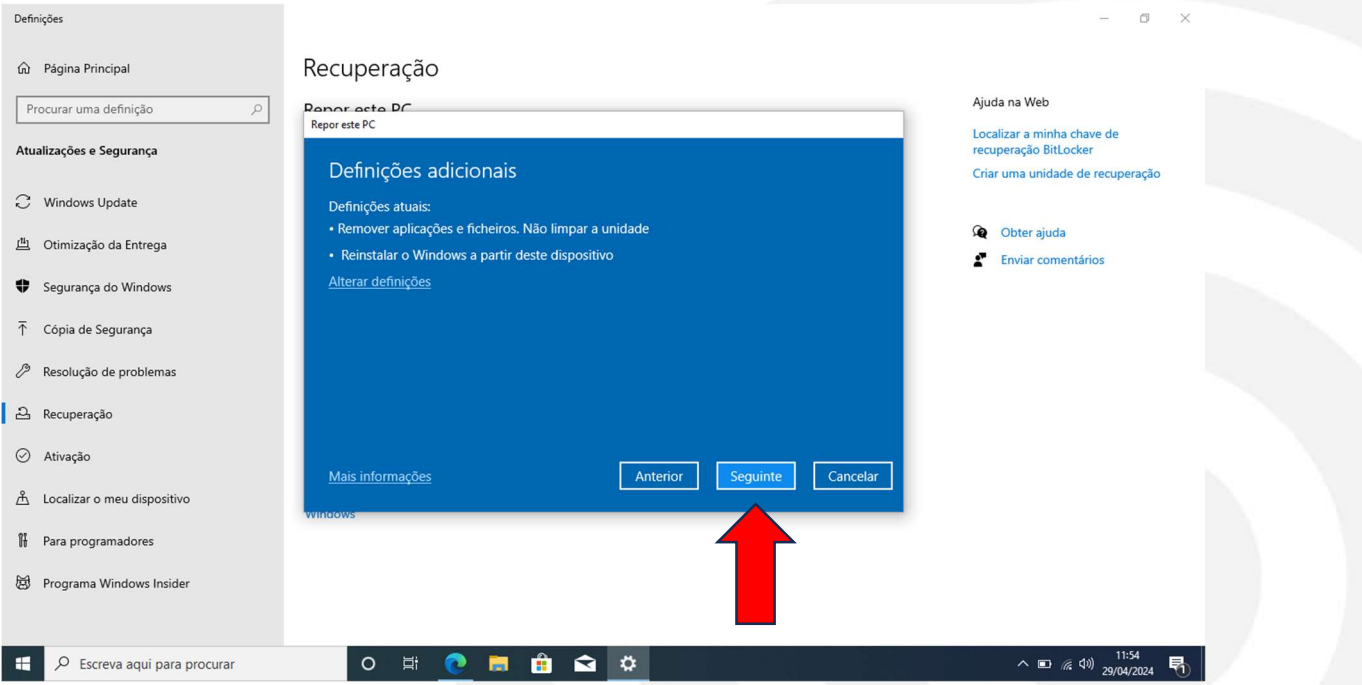

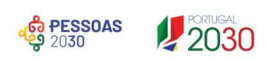

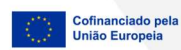

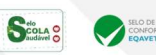

Escolher a opção "Repor", para finalizar o processo.

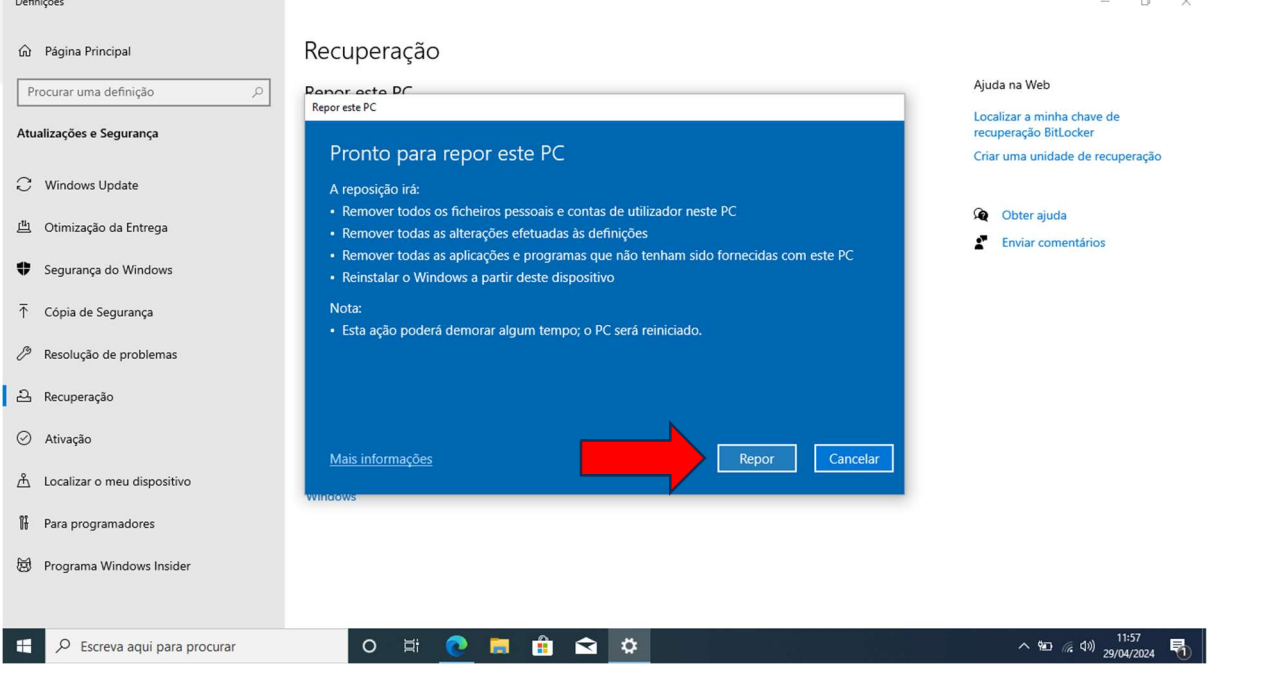

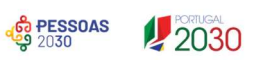

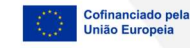

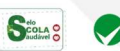

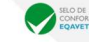